# **Library Contract Residents** NAVI QR 20 図書館利用のてびき

# 【もくじ】 ◆開館時間と休館日…2 ◆入館・退館方法…2 ◆資料とその利用方法…3 ◆資料の貸出・返却方法…4 ◆レファレンスサービス・・・5 ◆図書館ホームページ…6 ◆WEBによる個人向けサービス…7 ◆OPAC検索・・・8 ◆学外の資料検索…12 ◆電子ジャーナル・データベース…14 ◆論文の検索…15 ◆日本十進分類法 (NDC) …17 ◆館内マップ…18

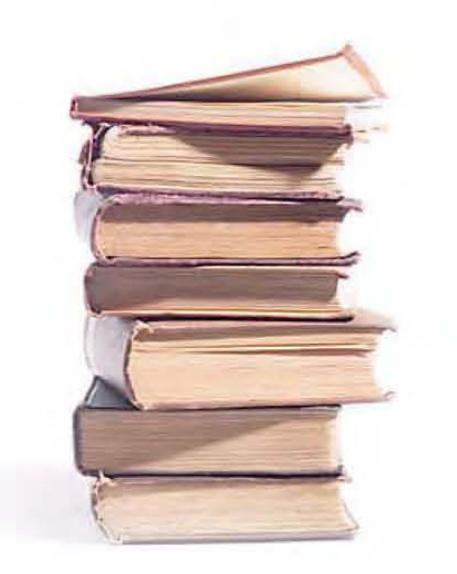

静岡大学附属図書館

# 大学生生活の中に図書館を

新しく大学生生活を始めたみなさんは、これまで図書館とはどんな付き合い方をし てきたのでしょうか。大学図書館には古今東西の先人が得た知識や思想がぎっしり詰 まっています。講義の予習・復習やレポートの作成など、学習のために利用する以外 でも、いろいろな情報を探すことができます。情報はインターネットで探すのが当た り前という時代になってきていますが、ネット上の手っ取り早いけれど不確かさも含 まれた情報と、吟味・体系化され出版物に固定された知識とを使い分けるのも能力の うちです。本学図書館は、そうしたハイブリッドな形の利用を可能としています。

そのような本学図書館のサービス内容を良く知り、利用方法をしっかり身につけて いただくためにこの冊子を作成しました。いつでも手元に置き、 大学生生活の中で固t館を有効に役立てる手引きとして活用して ください。図書館は、朝から夜遅くまで各自が思いのままに過ご せる空間 ・施設です.使い方しだいで限りなく役立つことと患い ます・ひとりでも古くの人肌 EF■■任し湖 ■人になって<ださ 「 こ こ ●.,ナか ればと期待します. rLTっEI-I

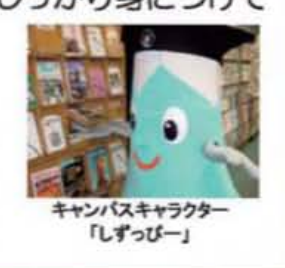

◆開館時間と休館日 授業期間 あいしん 休業期間 開館時間: 月 ~ 金 9:00-22:00 9:00-17:00  $\pm \cdot$ B ·  $\sqrt{3}$  9 : 00-19 : 00 9 : 00-19 : 00 休館日: 年末年始 (12月28日~1月4日) 大学入学試験日 その他臨時休館日 (館内掲示.ホ-ムペ-ジなどでお知らせします)

\* 土・日・祝日のサービスは、閲覧室にある資料の閲覧・貸出・返却・複写・蔵書検索のみです。 書庫内資料の利用・各種利用の申し込みおよびレファレンスサービスはできません。

# ◆入館 ・退館方法

入館時と退館時に学生証 (図書館利用票) が必要です。必ず「学生証」もしくは「図 書館利用票」を携帯してください。ゲートを通るときに、ICカードの学生証をカード リーダーにかざすとゲートが開きます。図書館利用票はバーコード部分を読み込ませて、 入館・退館します。

また、貸出手続を行っていない図書館の資料を持って出ようとすると、ブザーが鳴り ゲートは開きません。貸出手続を忘れないように気をつけてください。(p.4 参照)

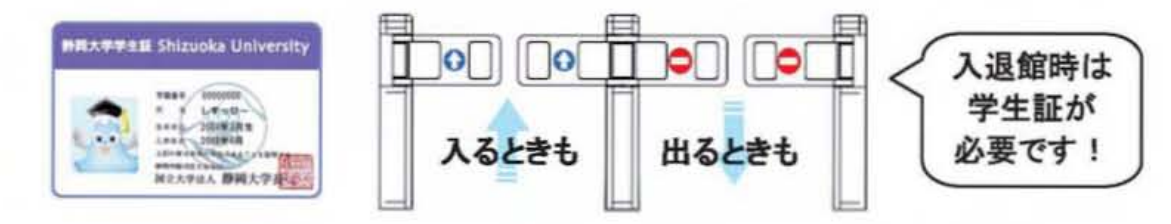

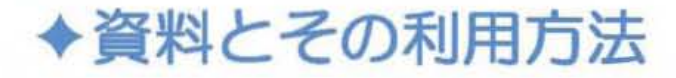

■ 本学所蔵資料

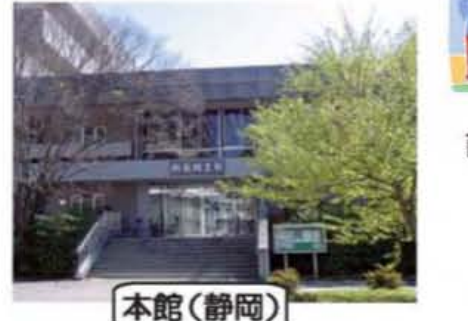

図書: 約 93 万冊 雑誌:約14,000 タイトル 雑誌:約 2,500 タイトル

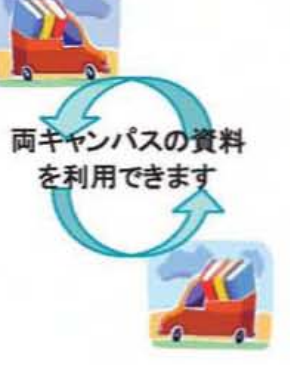

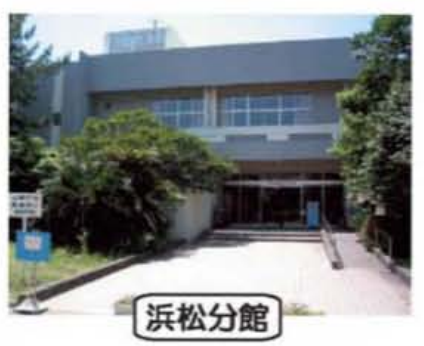

図書:約26万冊

資料は静岡大学 OPAC (蔵書目録) で探すことができます。図書は日本十進分類法 (NDC)により分類され、その順番に配架されています (p.17 参照)。雑誌は雑誌名の アルファベット順に並んでいます。資料は閲覧室のほか、書庫や研究室にあります。

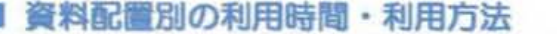

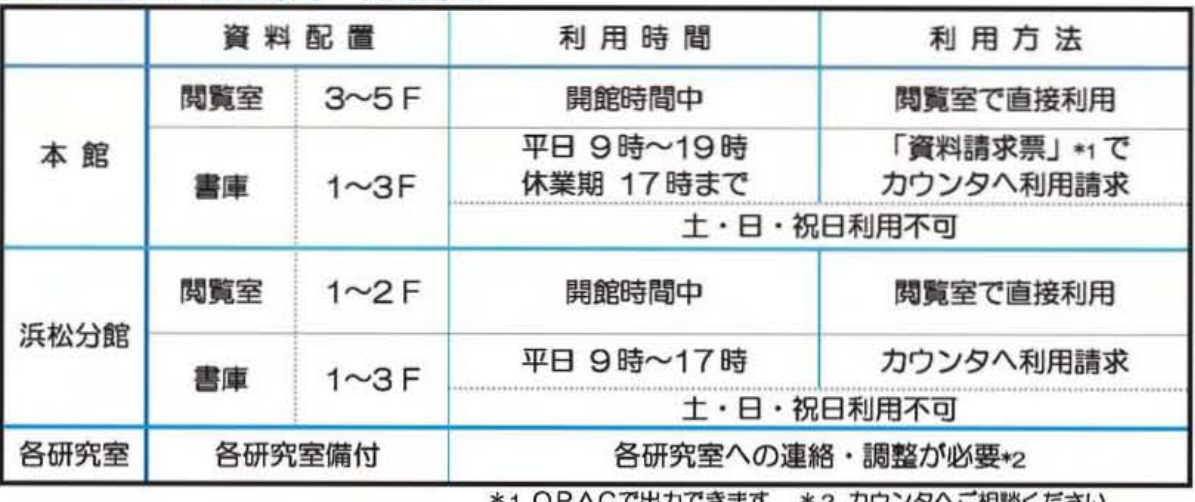

#### ■ 書庫内資料の利用

書庫内資料の閲覧・貸出を希望する場合は、上記の表のようにカウンタへ利用請求を してください。大学院生は学生証をカードリーダーに読み込ませて書庫に入ることがで きます。なお.学部生は卒集前文作成のときなどに書井の利用を申紺できます. 浜松分館では、学生証を提示し、ノートに記帳して利用できます(大学院生のみ)。

#### ■ 図書館資料の複写

本館は4階南側の複写コーナー、浜松分館は新聞コーナー横にコピー機を設置してい ます。図書館ではノートなどの私物はコピーできませんので注意してください。個人の 調査・研究目的のため、図書館所蔵資料の一部分に限り1人1部だけ、著作権法で認め られている範囲内でコピーすることができます。必ず、コピー機の隣にある「文献複写 申込書 (館内資料複写用)」に記入をしてください。 コイン式とプリペイドカード式があ ります。白黒は1枚10円、カラーは1枚50円です (図書館では両替をしません)。

◆資料の貸出 ・返却方法

## ■ 貸出方法

カウンタ前の自動貸出装置で画面の指示に従って操作すると貸出手続きができます。 または、サービスカウンタへ借りたい資料と学生証を提示してください。学生証が図書 長官利用票になっていますので常に携帯しましょう。

\*貸出手続きをしていない資料を持ち出すと、出口でブザーが鳴りますので注意してください。

#### ■ 返却方法

本館:自動返却装置 (開架図書のみ)、またはサービスカウンタで 返却手続きを行うか、返却ボックスへ入れてください。 分館:カウンタ構のブックトラックへ返却してください。 \*図書館閉館時は、正面玄関脇のブックポストに入れてください。

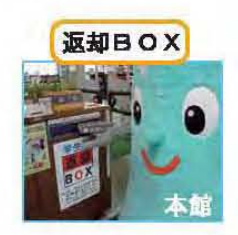

#### ■ 貸出冊数と貸出期間 (学部生)

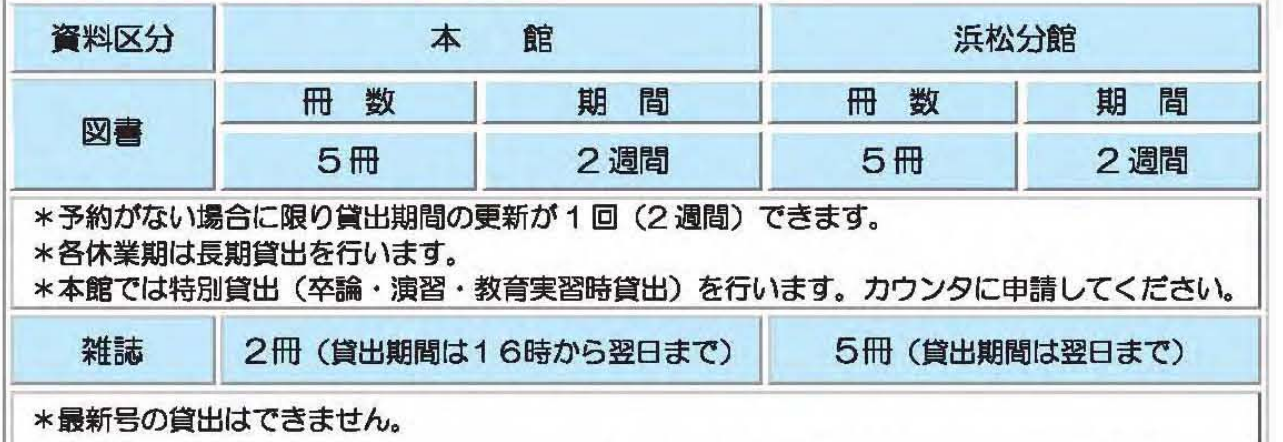

◎大学院生の図書の貸出は、本館では、10冊1ヶ月以内 (開架図書は内数で5冊 2週間以内)、浜松分館では、10冊1ヶ月以内です。

<ペナルティー>J返却が遅れた場合には、遅れた日数分貸出が停止となります。

#### ■ 貸出期間の更新

園書館ホームページのWEBサービス (p.7参照)へログインして、貸出状況確認画 面で返却期限を延長することができます。自動貸出装置およびカウンタでも更新ができ ます。貸出期間を更新したい資料と園書館利用票 (学生証)を持参してください。

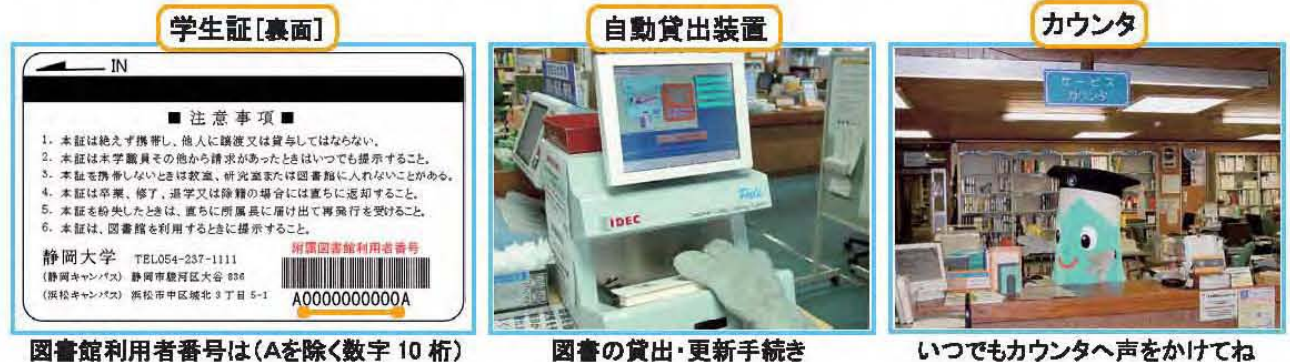

# ◆レファレンスサービス

学習 ・研究活動を進める上で、必要な資料や情報を効率的に利用できるよう、情報検索 や文献調査などを支援します。文献の探し方、事柄やデータに関する調査、必要な資料や 文献の入手方法等の質問に応じます。カウンタへ相談してください。

#### ■ 本館・浜松分館資料の利用

他キャンパスの資料を借りたり、複写を取り寄せたりすることができます。複写につ いては1枚20円の複写料金がかかります。カウンタへ申し込んでください。本館と浜 松分点官の闇では毎E]、搬送優が運行しています。

#### ■ 文献複写 (学外)

本学に所蔵のない資料は、他大学図書館や国立国会図書館に複写を申し込むことがで きます。複写にかかる費用や送料は利用者の負担です。到着までの期間は約1週間前後 です。

#### ■ 現物貸借 (学外)

本学に所蔵のない図書は、他大学図書館や国立国会図書館に貸出を申し込むことがで きます。往復の送料は利用者の負担です。到着までの期間は約1週間前後です。貸出館 より館外持ち出し不可等、利用上の制限を受けることがあります。

#### ■ 紹介状の発行

他大学図書館など学外機関の利用を希望する場合は、事前に訪問先の図書館ページ等 で利用方法を確認してください。必要に応じて、カウンタで紹介状を発行します。訪問 の際には必ず学生証を携帯してください。

#### ■ 図書館利用セミナー

図書館利用セミナー (ベイシック編)は、図書館案内·資料の探し方を中心に新入生 セミナーの 1 コマで実施します。図書館利用セミナー (アドバンス編) は申込制です。 アドバンス編では、文献の探し方等を実習します。その他、電子ジャーナル ・データ ベースの利用説明会を専門の講師を招いて実施しています。実施の詳細及び臨時に行う セミナーについては、掲示や図書館ホームページでお知らせします。

#### ■ 静岡県立中央図書館との連携 (本館)

静岡県立中央園書館の資料は、静大園書館レファレンスカウンタを通して借りること ができます。探している資料が静大園書館にない場合は、まず 「おうだん<ん」で探し てみてください (p.13参照)。また、静岡県立中央園書館で借りた資料を、静岡本館の カウンタで返却することができます。資料の搬送は週1匝】です。

> 図書館の利用方法が知りたい!探している資料が見つ からない!レポート作成のためには、どんな資料を使え ばいい?どうやって情報を集めたらいい? などなど

学習・調査研究のための資料収集、情報検索。レポート 論文を作成するときの「?」。分からないことがあったら、 いつでも図書館カウンタへ声をかけてくださいね。

# ◆図書館ホームページ

静岡大学で所蔵している資料の OPAC (蔵書目録)検索はもちろん.利用軍内や お知らせなど、匿暮館が提供 しているサービスへの窓口です。

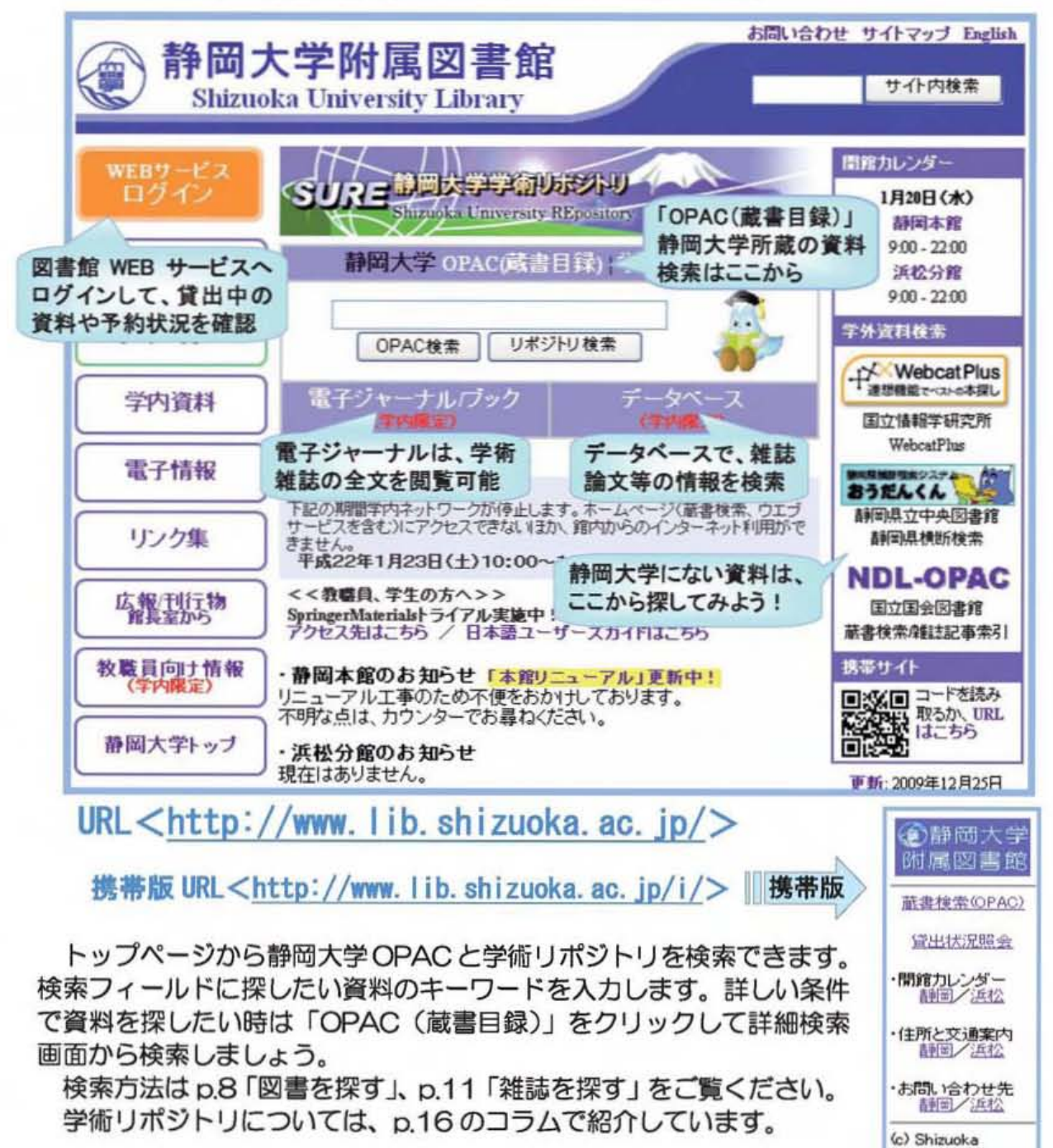

#### ◇パ ソコンの利用について◇

**University Library** 

本館は4階のPCワークエリア、浜松分館は1階のコンピュータコーナーに利用者用パソコンを設 置しています。また、自分のノートパソコンを無線LANや情報コンセントを使って、インターネット に接続して利用できます。

利用の際は情報基盤センター発行のアカウントとパスワードが必要です。

# ◆WEBによる個人向けサービス

図書館の WEB サービスに登録すると、下記のサービスをパソコンや携帯端末で利用す ることができます。\*EDについては、携帯端末からも利用できます.

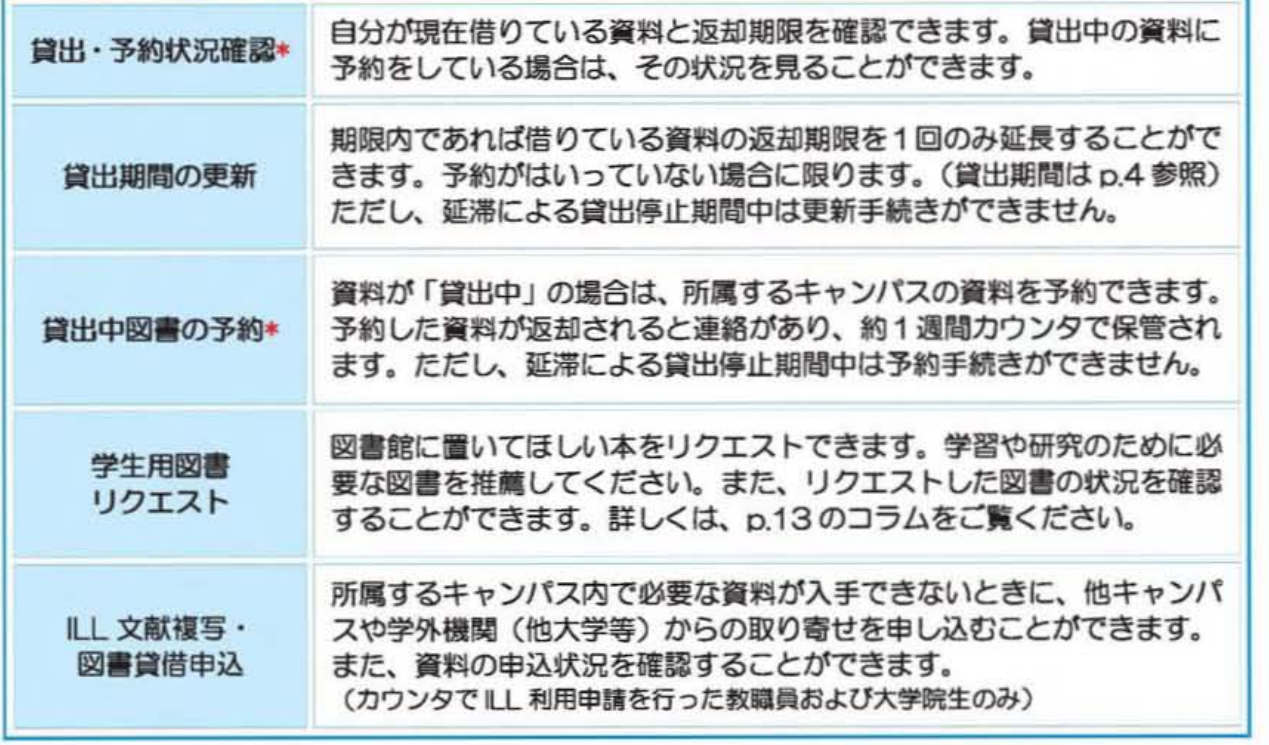

#### ■ 登録方法

WEB サービスへは、図書館トップページと OPAC 検索画面のボタンからログインで きます。ユーザー認証画面が表示されるので、「図書館利用者番号」と「パスワード」を 入力してください。図書館利用者番号は学生証の裏にある10桁の数字です (p.4 参照)。 (初めて利用する際はカウンタへ来てください。初期パスワードを伝えます。) 登録後は定期的にJでスウ- ドの変更を行い、利用者情報に変更があった壌合は更新を してください。

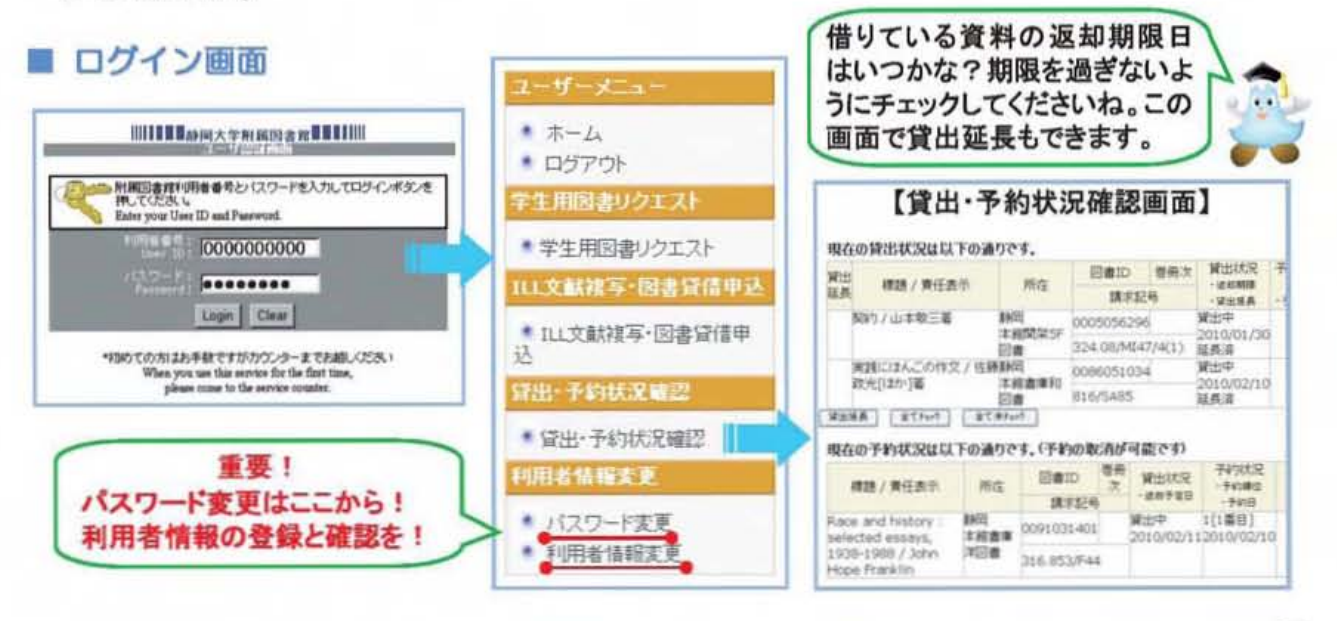

# ◆OPAC検索

# ■ 図書を探す 例)この図暮を探してみましょう。 \_ ジタル時代の莞 -21 世紀における学術情報資源マネジメント-』  $B.L. + -A>X$ (シリーズ名: 高等教育シリーズ 112) 著者名 B.L.ホーキンス (原綴り: Hawkins, Brian L.) The Mark of Corp<br>The Mark of Corp P.バッティン (原綴り: Battin, Patricia) 訳者名 三浦逸雄 斎藤泰則 廣田とし子 出版者 玉川大学出版部

図書館のトップページにある静岡大学「OPAC (蔵書日録)」をクリックすると、「詳細 検索画面」が表示されます。複数の検索条件を組み合わせて資料を探すこと力†できます。 利用 したい資料について、すでにわか っている情報があれば、それを手かかりに検索をし ましよう。

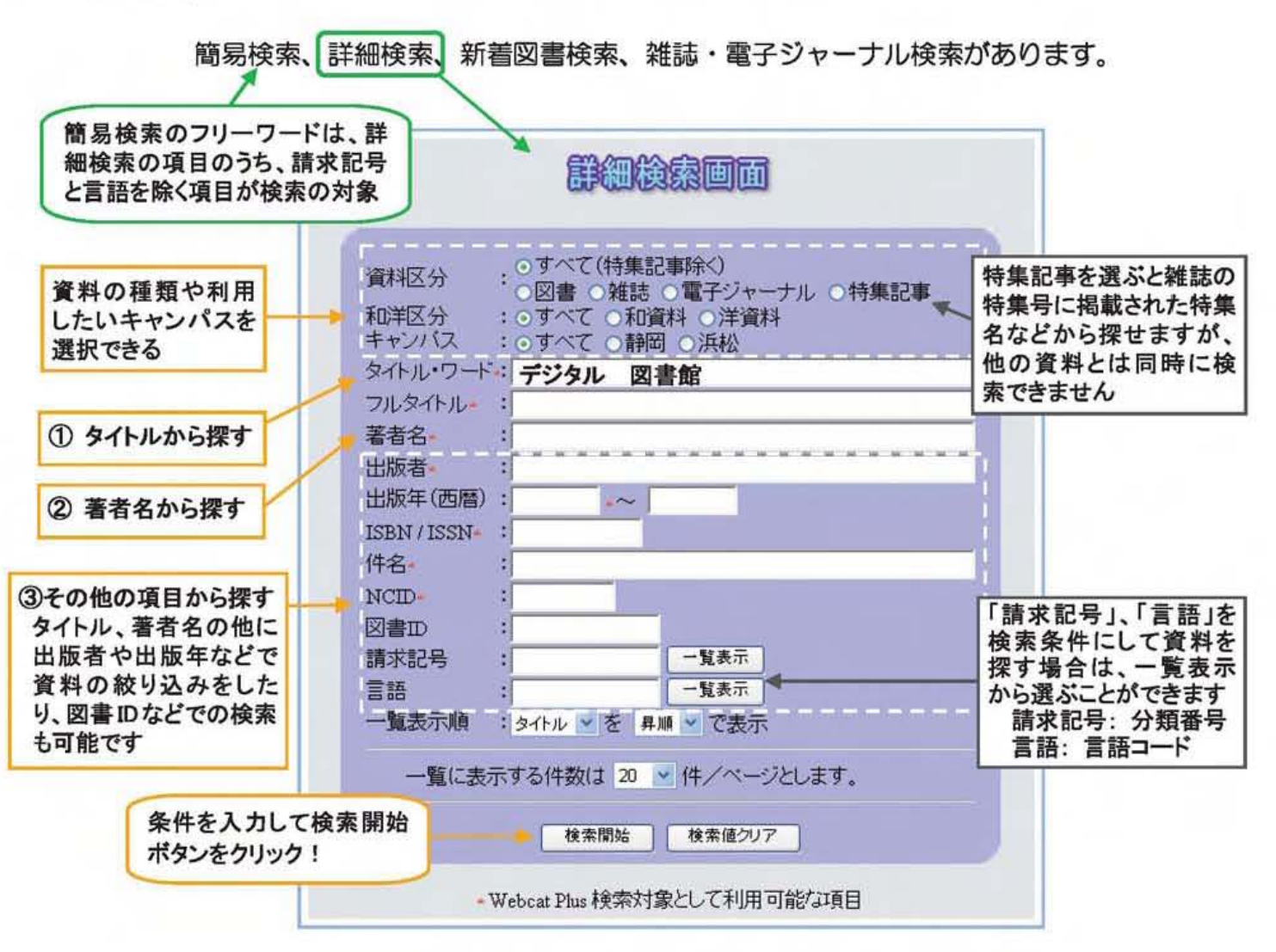

① タイトル検索:「タイトル・ワード」項目へは単語をスペース (ここでは△で表します) で区切 って入力してください。例えば.「デジタル△園書館」と入力して検索 します.

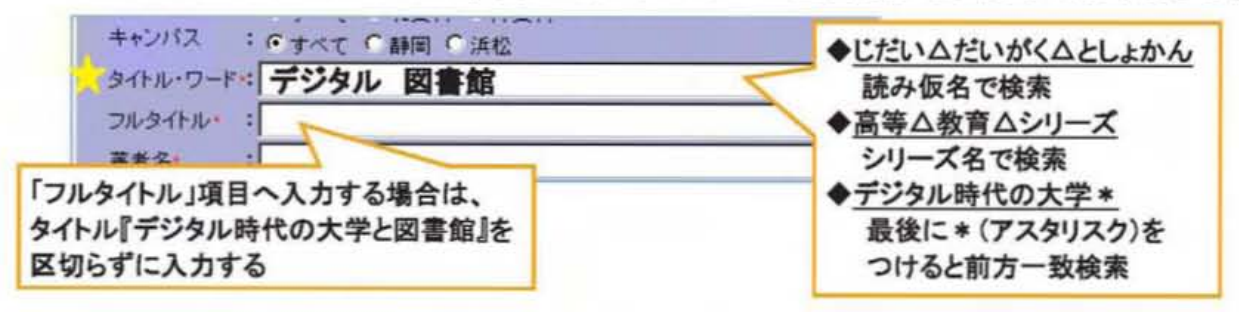

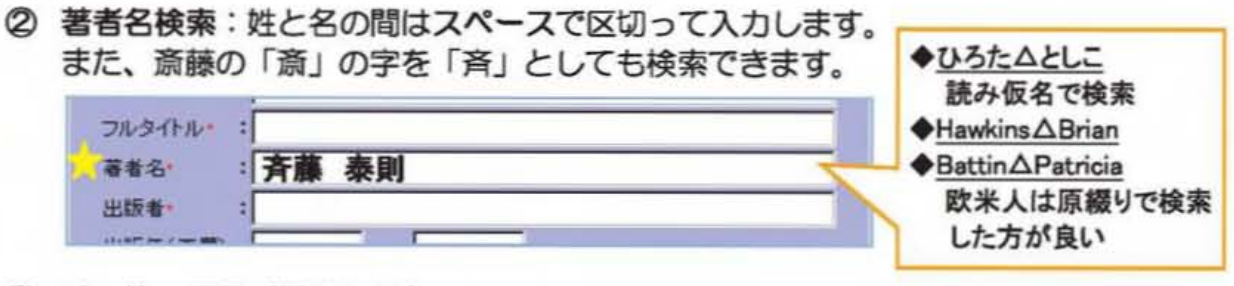

③ その他の項目 (便利な ID)

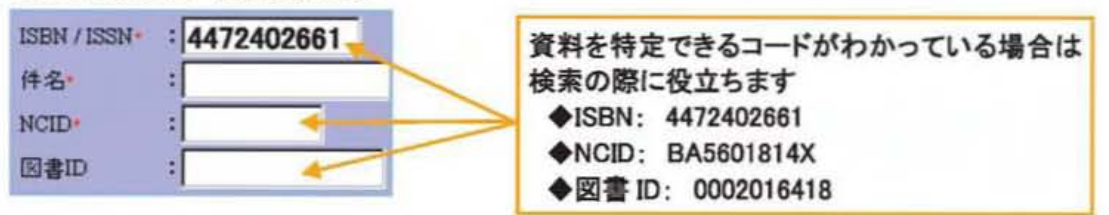

#### ◇図書館ではこんな資料も利用できます!◇

#### ◇新肝

新聞閲覧台にある購読新聞のほか、閲覧室の専用端末や学内LANから記事の検索・閲覧が できます。縮刷版でも過去の記事を読むことができます。

【購読新聞】静岡、朝日、毎日、読売、日本経済、中日、産経、Japan Times、International Herald Tribune 本館のみ: 東京新聞・官報・Fuji sankei business i. 浜松分館のみ: 日刊工業・科学新聞

【新聞縮刷版】本 館: 朝日、毎日、読売、日本経済、中日(5階閲覧室) 浜松分館: 朝日、日本経済(2階閲覧室)

【記事検索データベース (学内LAN)

囲蔵Ⅱビジュアル: 朝日新聞オンライン記事データベース(戦後~当日の朝刊までの全文と「AERA」、 「週刊朝日」、「知恵蔵最新版」、「人物」記事も収録)

静岡新聞記事データベース: 1988年5月~前日の夕刊までの全文 【CD-ROM 等検索 (専用端末)】 朝日新聞: 朝日新聞戦前紙面データベース 1926-45年

読売新聞:「明治」「大正」「昭和(戦前)」(本館のみ)

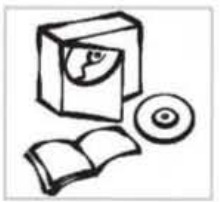

## ◇視聴覚 (Audio-Visual) 資料

ビデオ・CD・DⅥ)などの視味覚資料は、本館では4階の複塩覚エリア、汲松分館では2階の視 聴覚コーナーに配置しています。これらの資料は館外貸出を行なっていませんが、館内の専用 機器で視聴することができます。

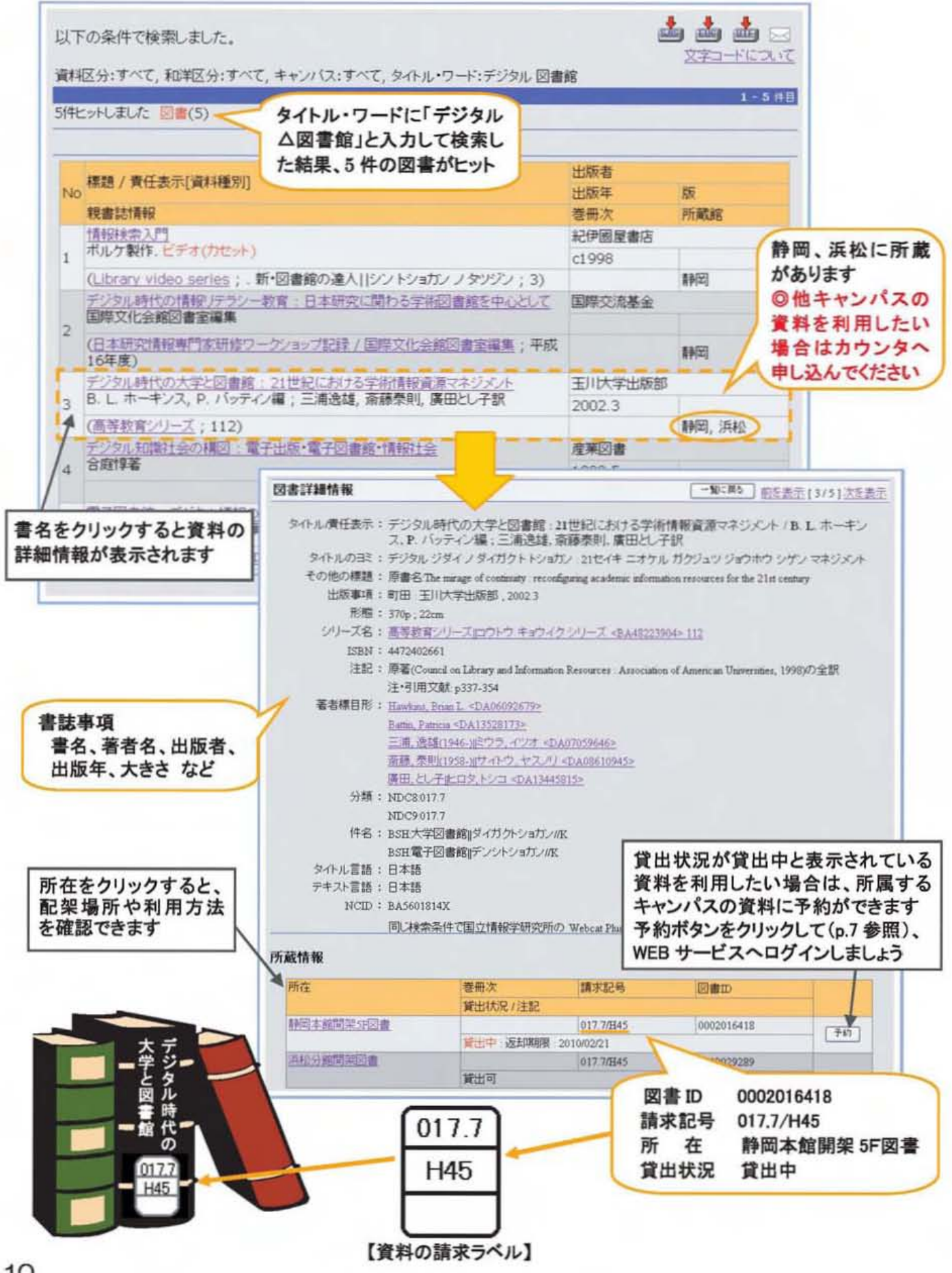

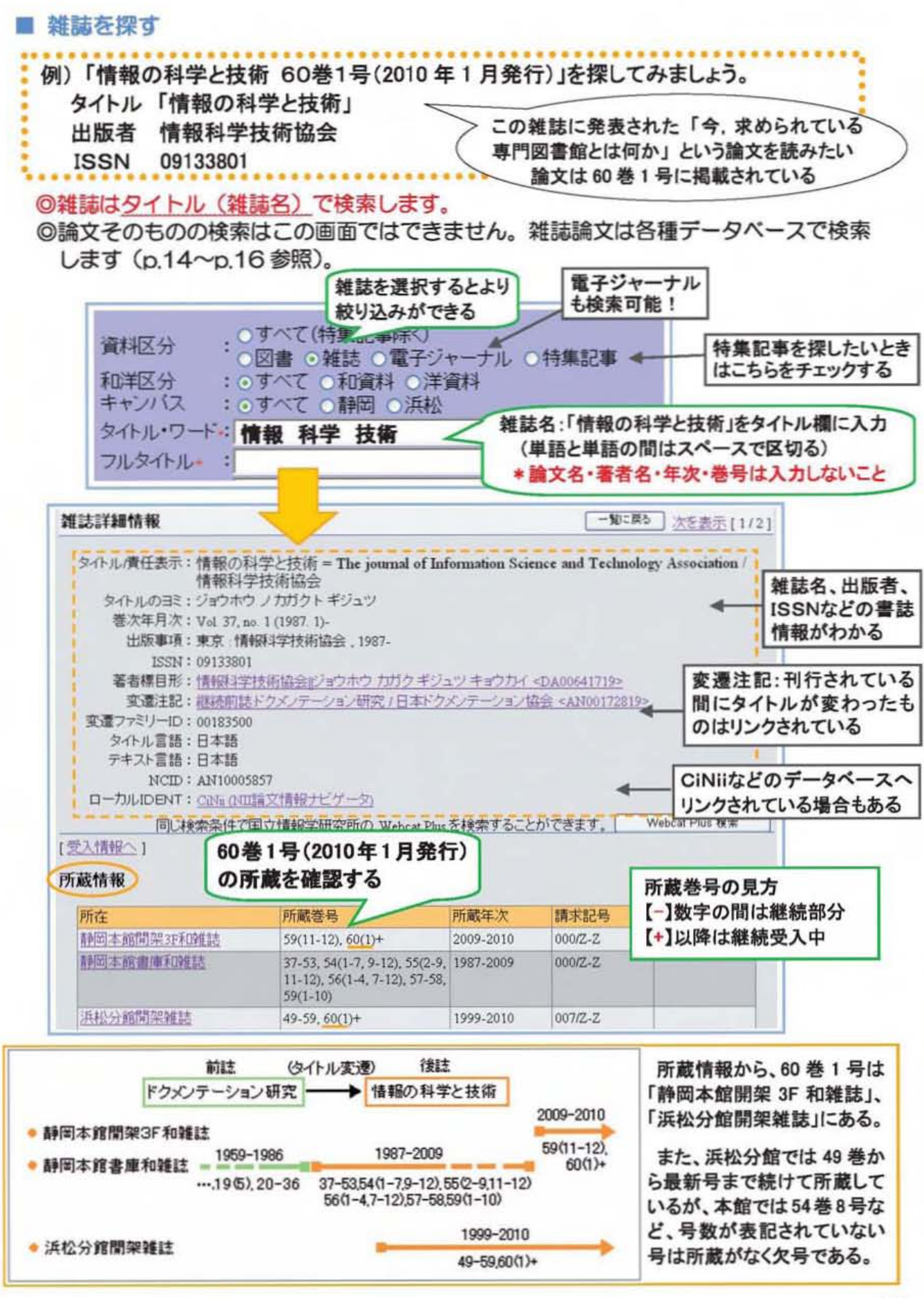

◆学外の資料検索

## ■ Webcat Plus の検索

Webcat Plus は、全国の大学図書館や研究機関が所蔵する資料を検索するデータベー スです。資料を所蔵している図書館等の確認ができます。

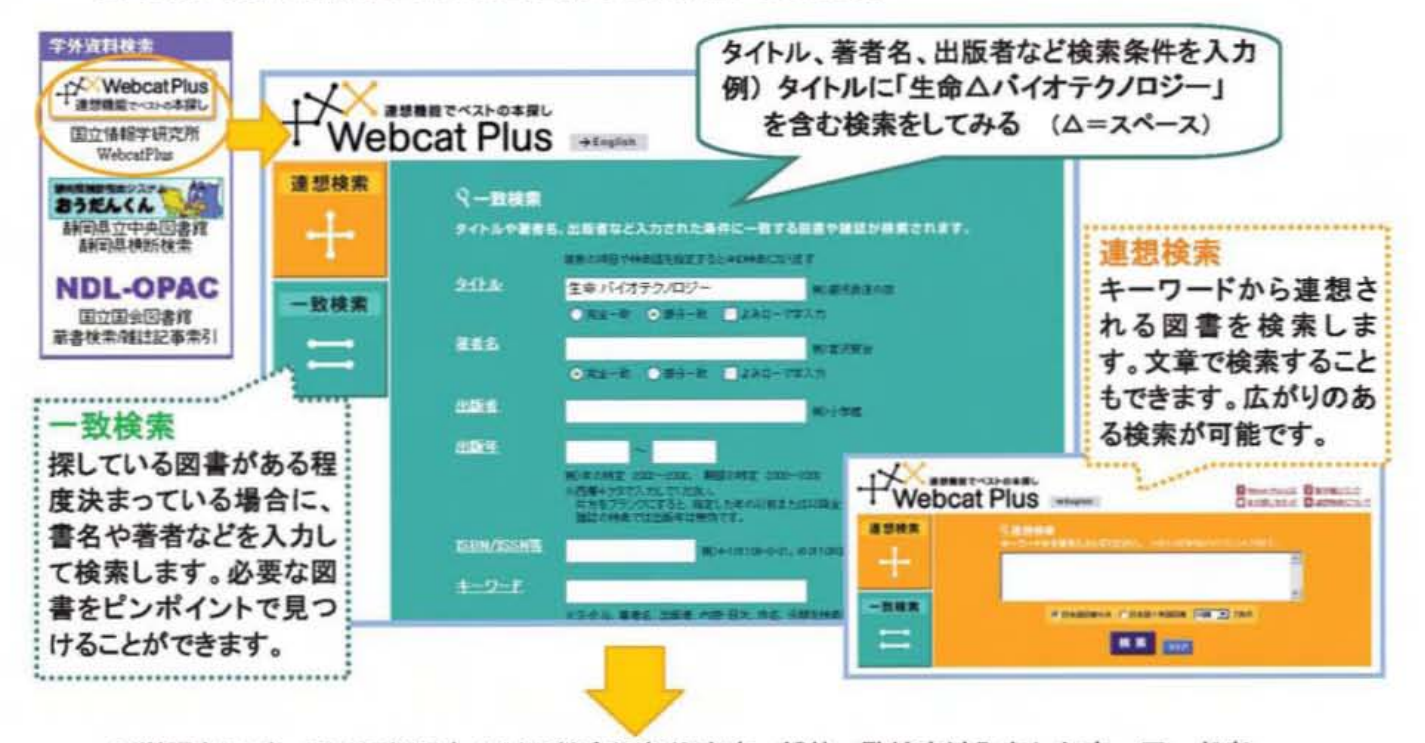

©単語をスペースで区切るとAND検索になります。部分一致検索は入力したキーワードを 含む検索を行い、完全に一致するタイトルを検索するときは完全一致検索を選びます。 考古各を入力するときもスペースで区切るとAND検索になります.

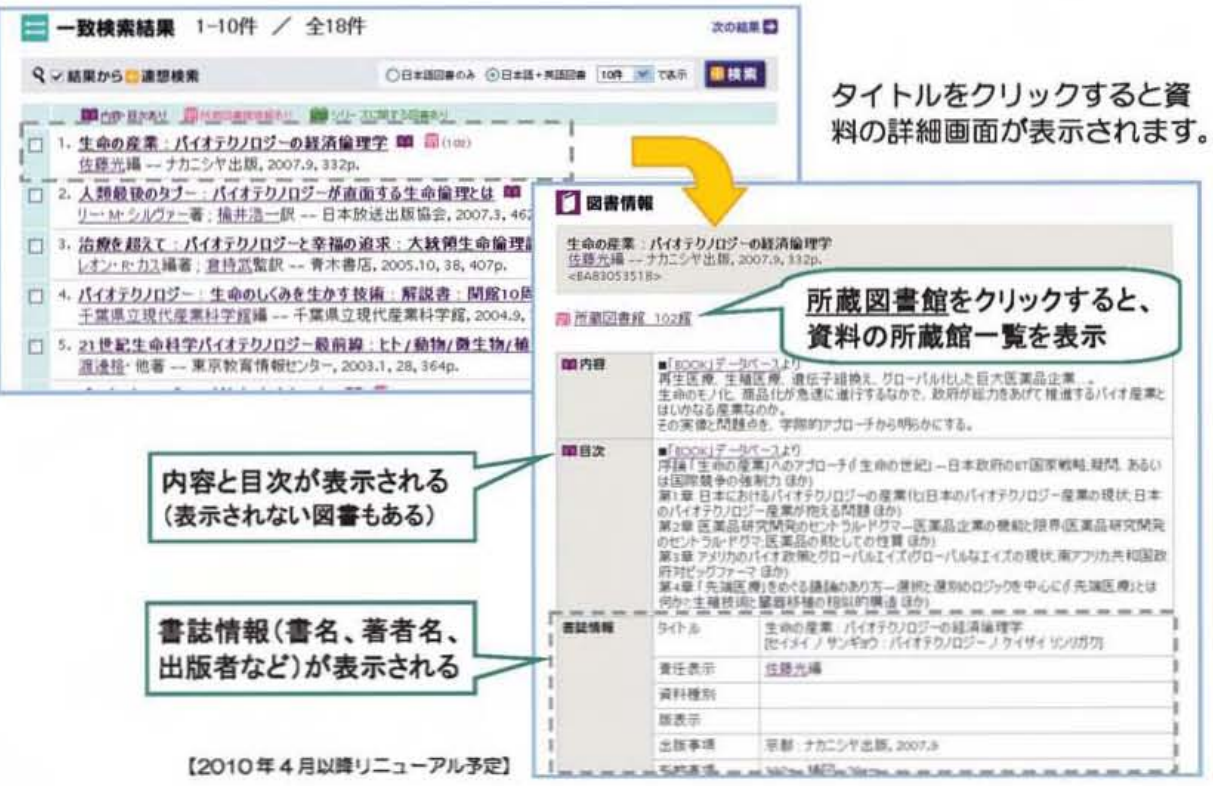

## ■ おうだんくん の検索

静岡県内の「おうだんくん」に参加している公共図書館と大学図書館の蔵書が同時に 検索できます。 おうだんくん

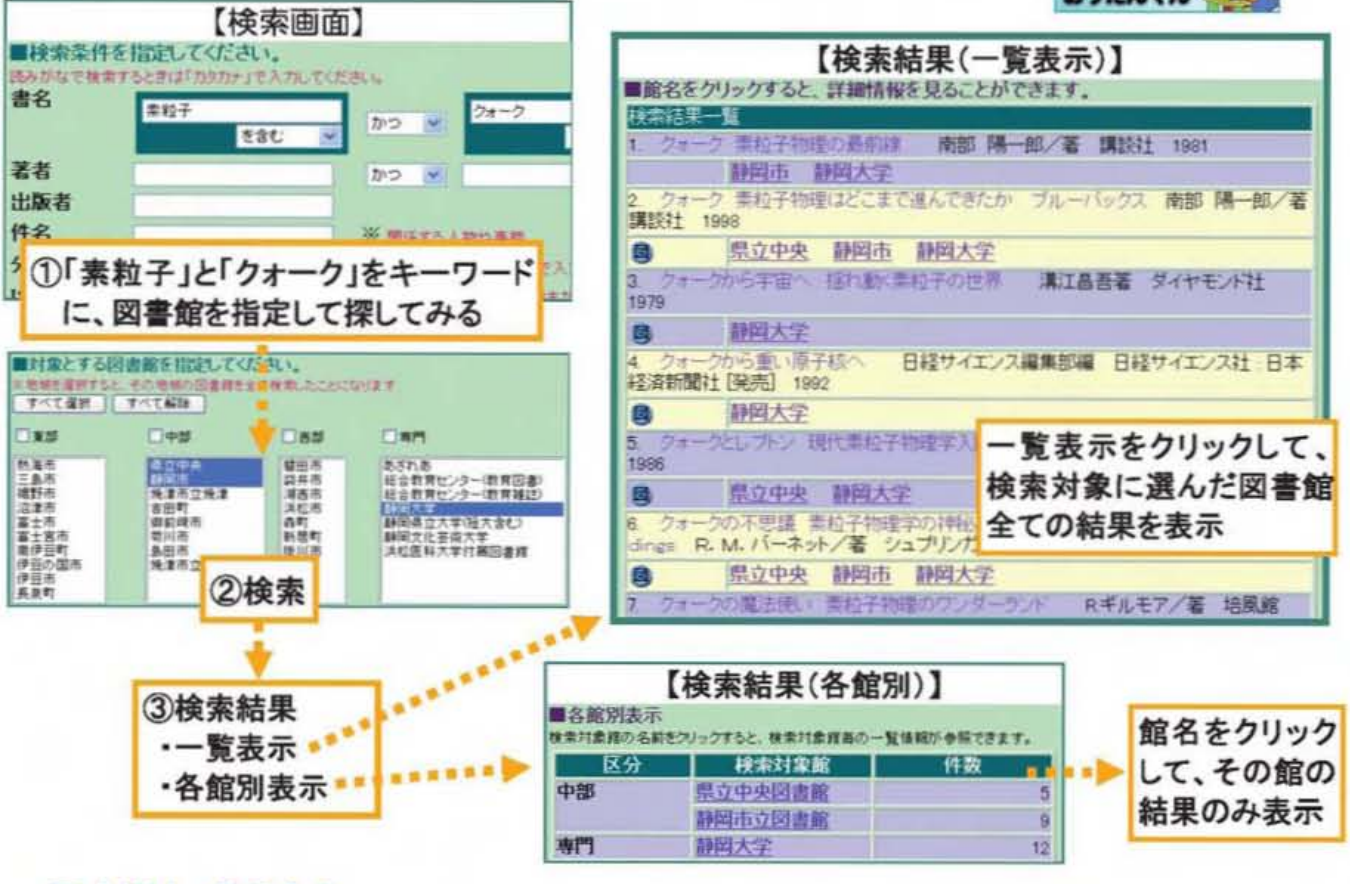

#### ■ NDL-OPAC

国立国会図書館蔵書検索システム (NDL-OPAC) では、明治以降の国内出版物を ほぼ網羅的に検索できます。図書や雑誌の所蔵を調べる以外にも所蔵雑誌に掲載されて いる論文の検索ができます。 NDL.OPAC

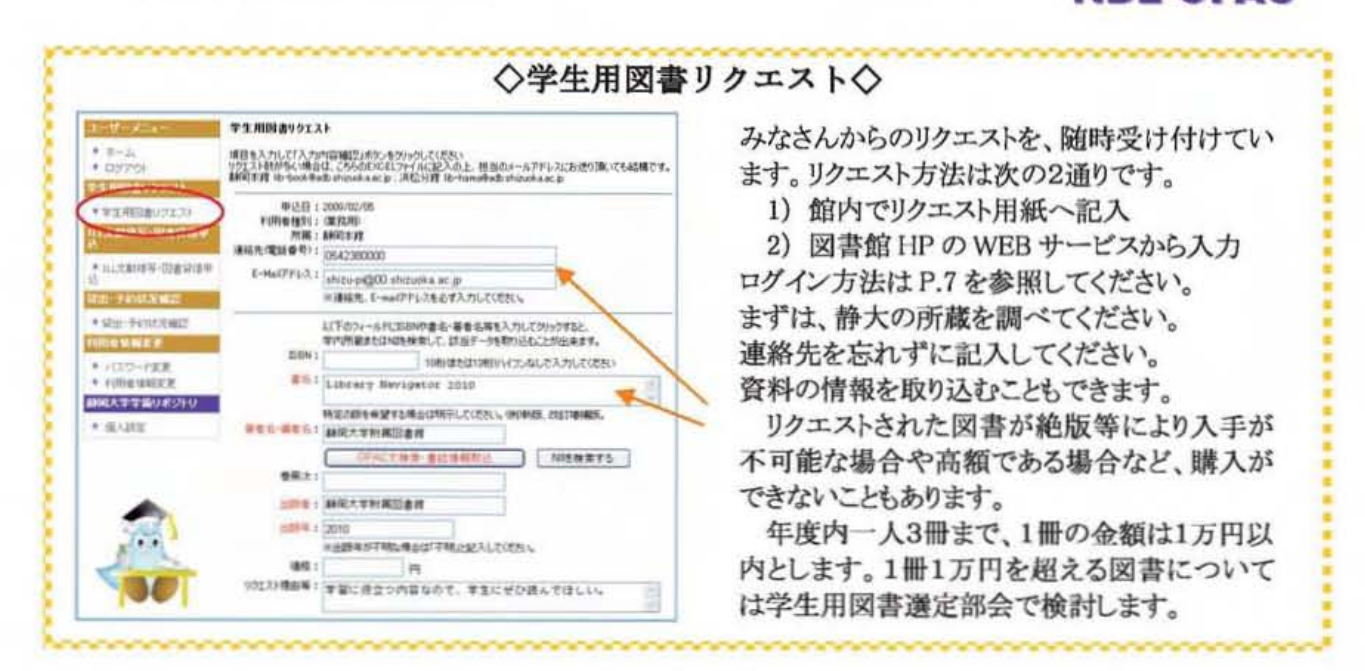

◆電子ジャーナル ・データベース

#### ■ 静岡大学で契約している電子ジャーナル・電子ブック

現在、静岡大学では約 5,000 タイトルの電子ジャーナル、約 10,000 の電子ブック を契約しています。図書館ホームページの「電子ジャーナル/ブック」のページから探す ことができます。 電子ジャーナルは OPAC からも検索できます。 契約中の電子ジャーナ ル・電子ブックは学内 LAN に接続されたパソコンから本文の入手が可能です。

#### ■ 静岡大学で契約しているデータベース

各種データベースで国内および海外の雑誌に掲載された記事や論文などを検索するこ とができます.静岡大学で契約 しているデータベースは学内 LAN に提携されたパソコ ンで利用できます。同時アクセス数に制限があるデータベースもありますので、検索終 了時は次に利用する人のために、確実にログアウトをしてください。

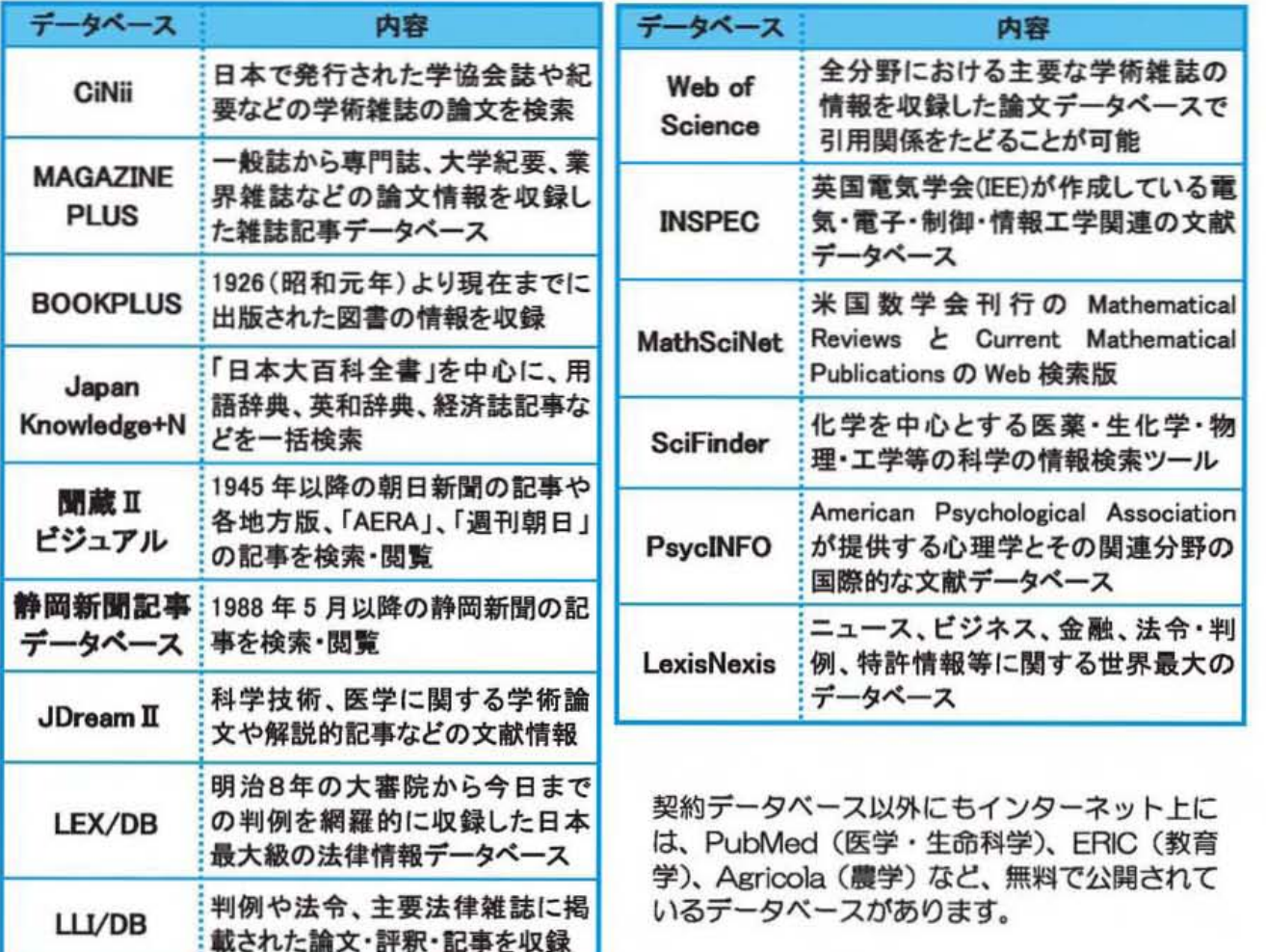

## ■ 電子資料のプリント

本館は PC ワークエリア、浜松分館はコンピュータコーナーに設置されているパソコ ンから検索結果や電子資料を館内コピー機で印刷することができます。コピーを行う場 合と同じく著作権法を遵守してください (p.3参照)。 電子ジャーナルのシステマティックな大量ダウンロードは禁止されています。

# ◆論文の検索

自分の研究や学習するテーマについて詳しく知りたいときは、そのテーマに関連する論 文を読む必要があります。研究成果は基本的に論文の形で発表されているからです。論文 は主に学術雑誌に掲載されますが、これまでに紹介した OPAC 検索や Webcat Plus では 雑誌の中の個々の論文までは検索することができません。論文を検索するには、論文検索 データベースを使います。

## ■ CiNii (サイニィ)の検索

CiNii は国立情報学研究所 (NII) が提供するデータベースのひとつです。日本の学術 論文を中心とした論文情報を収録・提供しています。本文や抄録を閲覧できたり、引用 関係がたどれるものもあります。

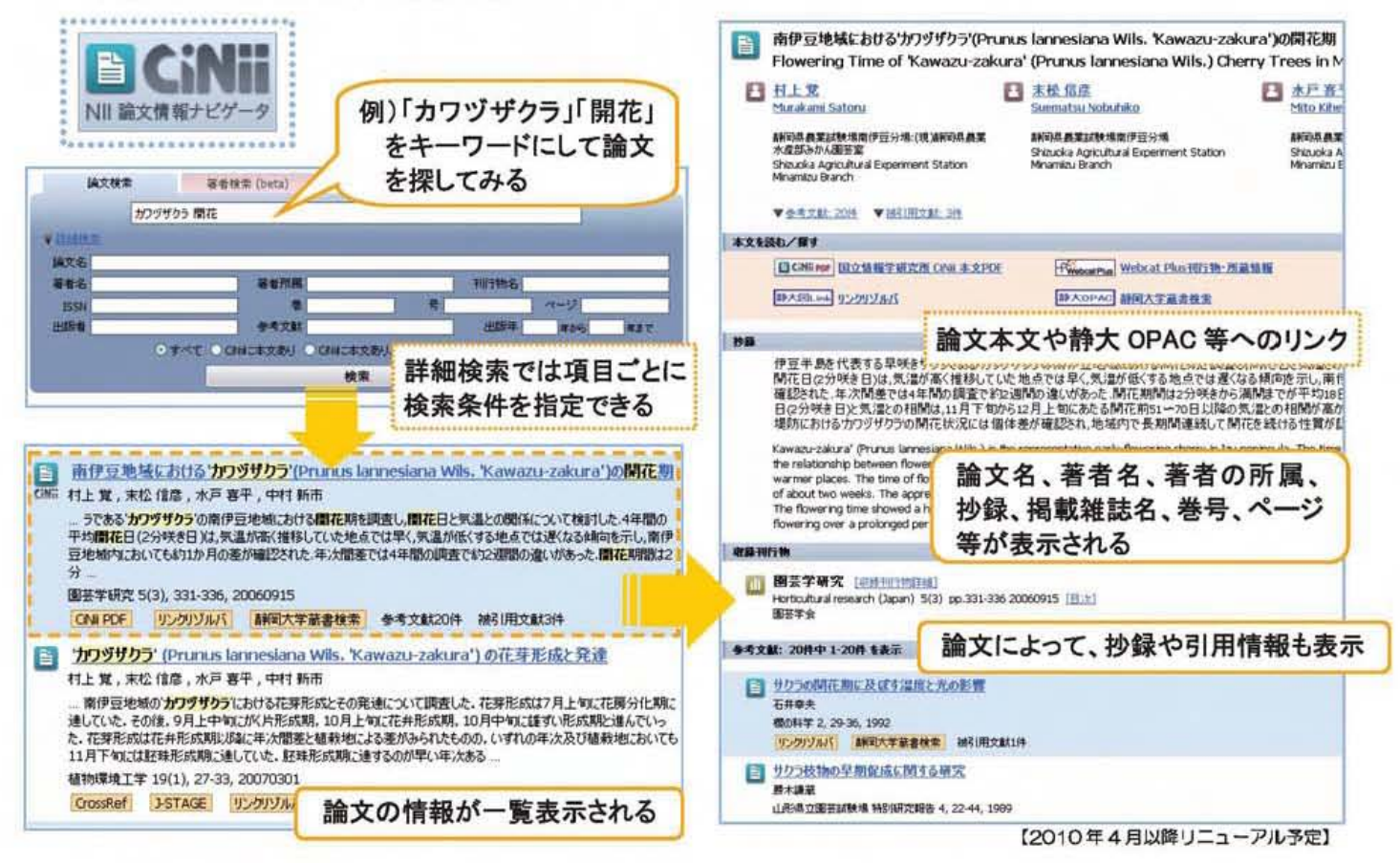

検索例で見つけた論文は、村上覚らによって書かれた「南伊豆地域における'カワヅザク ラ'(Prunus lannesiana Wils, 'Kawazu-zakura')の開花期」という論題で、2006年に 出版された「園芸学研究」の5巻3号、p.331-336に掲載されています。

- ◎ 雑誌を利用したいときは、静大 OPAC で本学の所蔵を調べましょう (p.11「雑誌を 探す」参照)。
- ◎ 例のように、論文情報だけでなく本文へのリンクがあり、その場で全文を読むことが できる論文もあります。
- ◎ レポートや論文を作成する際には、論文やインターネット上の文章を安易に写して、 自分の意見にしてはいけません。出典を明記し、引用部分を明確に区別する必要があ ります。

#### ■ 検索結果から論文の入手まで

論文データベース「MAGAZINEPLUS」の検索結果から、論文を入手する方法を見て みましょう.

1) 検索結果の論文情報を読み取ります。

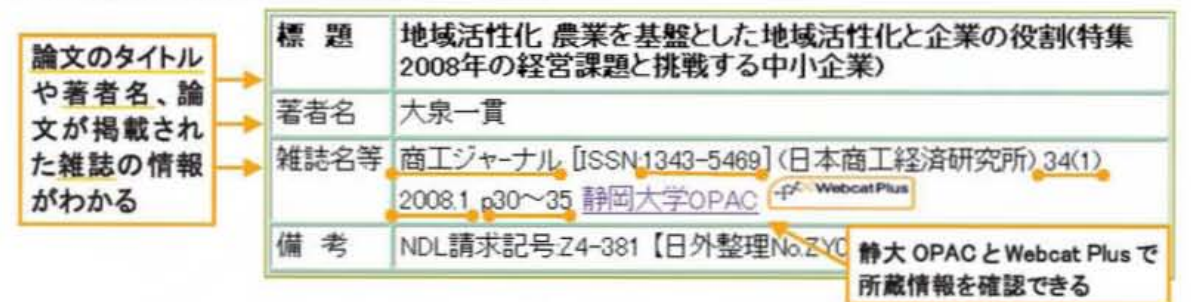

② 静大OPACを調べます (p.11「雑誌を探す」参照)。

検索結果から、論文は2008年に 発行された「商工ジャーナル」の 34 巻1号、p.30-35 に掲載されて いることが分かります。雑誌名ま たは ISSN で検索して、該当する 巻号の所蔵を確認しましょう。

3 学内に所蔵がある場合は、その 資料を利用しましょう。 学内に所蔵がない場合は、学外 資料を検索して、必要な図書館 サービスを申し込んでください。

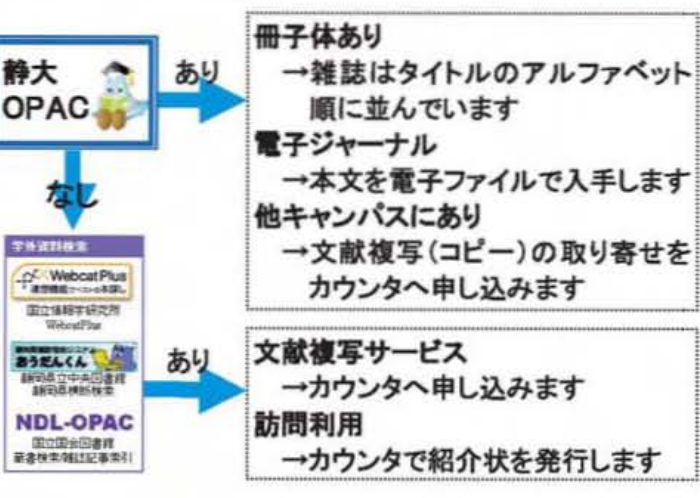

妨文の本文を入手するためには、雑誌名、巷号、掲載ページが必要です.学内に所蔵 がない資料を利用したい場合は、相互貸借や文献複写サービスを活用しましょう。所蔵 調査や事項調査等の質問もカウンタで受付けています。(p.5 参照)

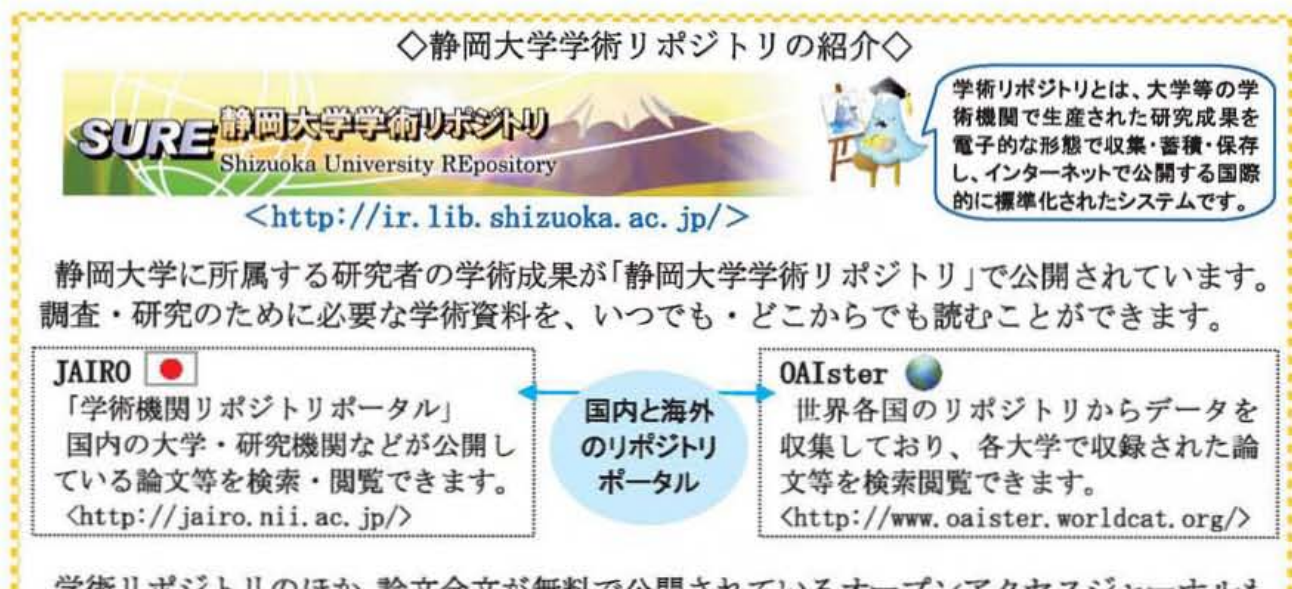

学術 リポジ トリのほか、漁文全文が無料で公開されているオーブン7クセスジャーナルも あります。Google Scholar<http://scholar.google.com/>などで検索をしてみてください。

# ◆日本十進分類法 (NDC)

# ■ 図書館資料の分類方法

図書館の本は「日本十進分類法」(NDC)にもとづいてテーマ別に分類されています。 資料の背に貼られた請求ラベルの上から1段目の数字がNDCの分類番号です。

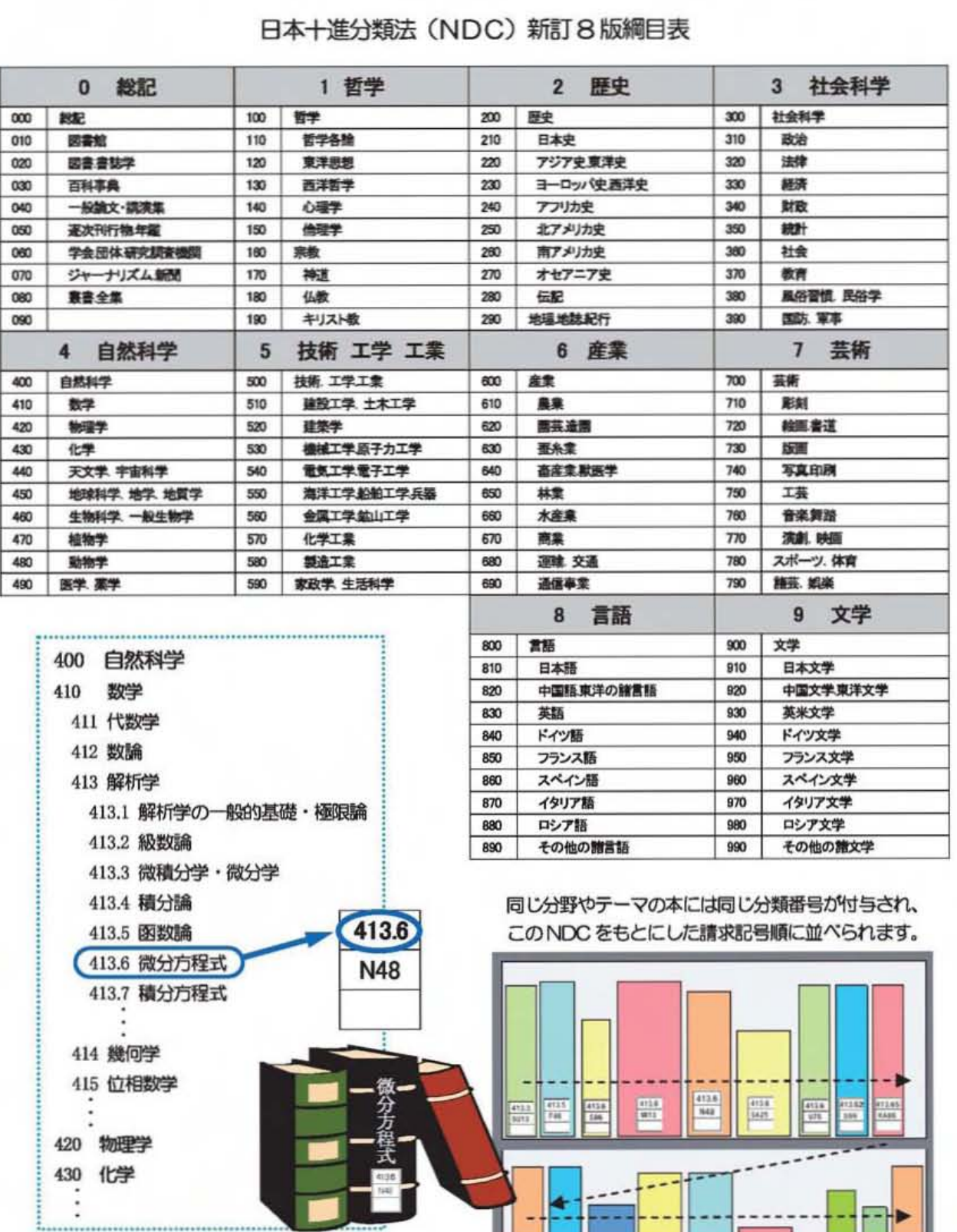

#### 日本十進分類法 (NDC) 新訂 8版綱目表

17

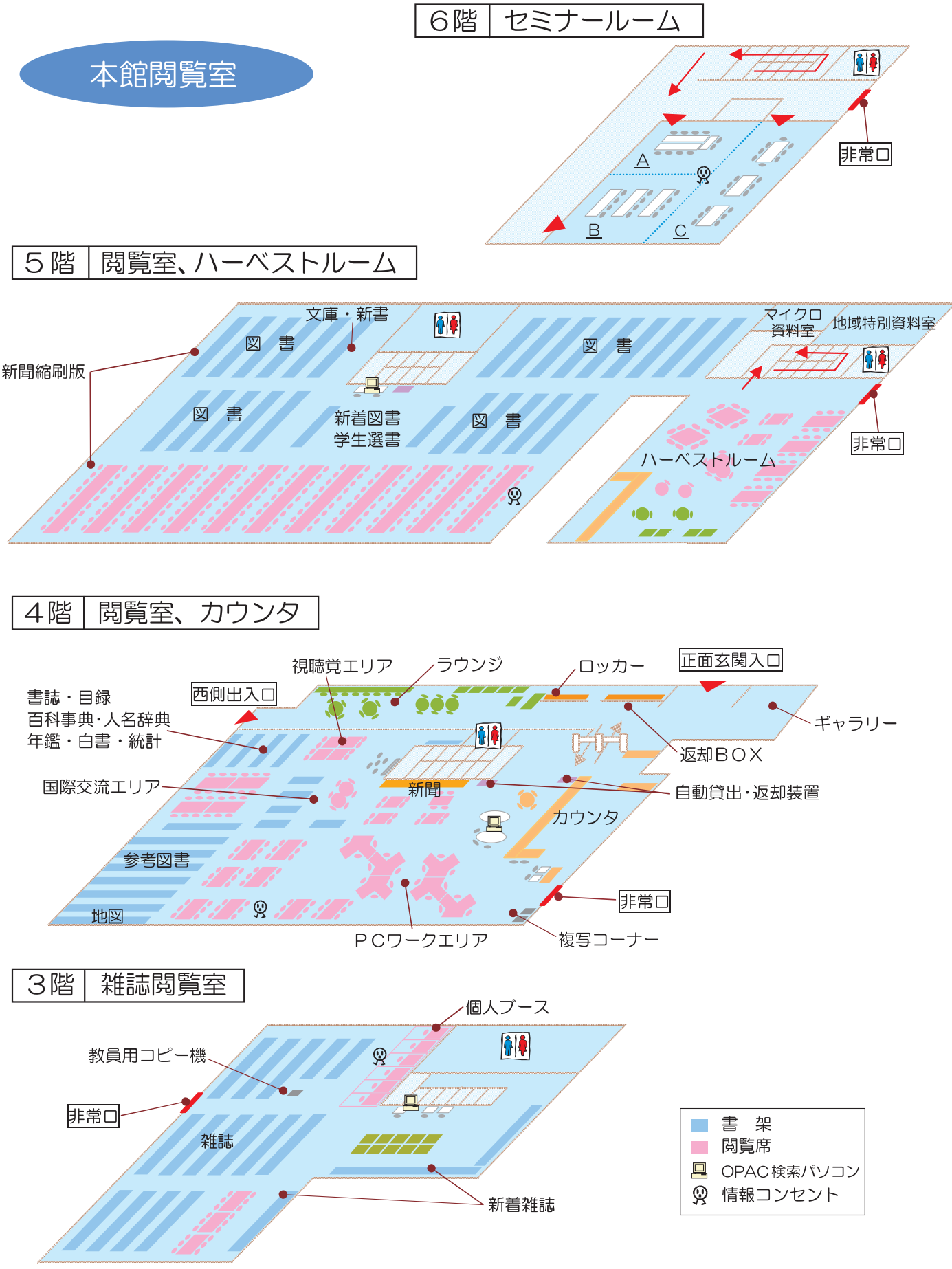

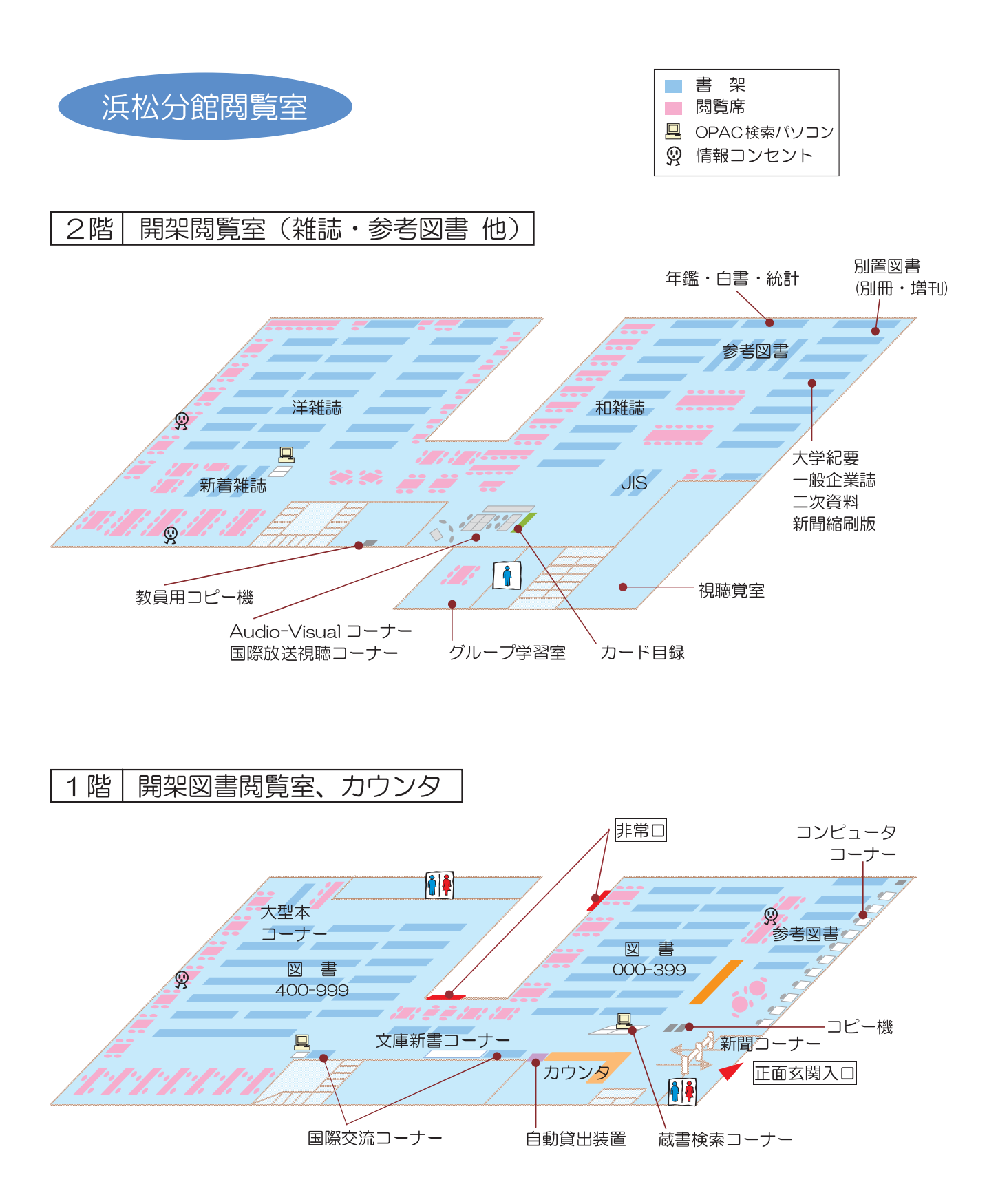

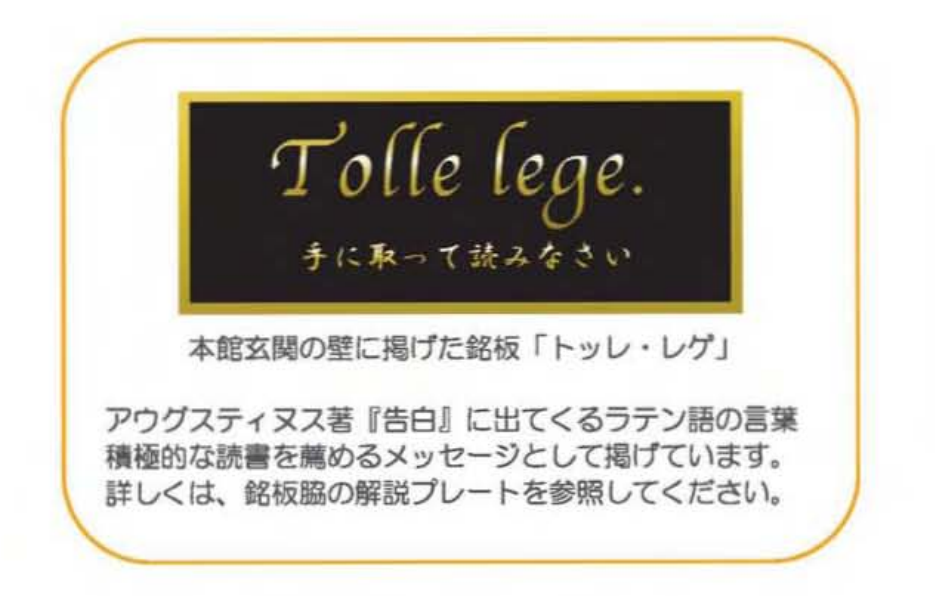

静岡大学附属図書館 【静岡本館】Tel: 054-238-4479 E-mail: tosyokan@adb.shizuoka.ac.jp 【浜松分館】Tel: 053-478-1391 E-mail: lib-hama@adb.shizuoka.ac.jp